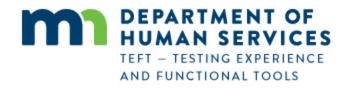

Beneficiary Onboarding and Ongoing Usage Training RelayHealth Personal Health Record (PHR) through Minnesota Department of Human Services

# **Overview:**

Thank you for participating in the initial demonstration rollout of the RelayHealth Personal Health Record (PHR)! We appreciate your willingness to help us apply technology for the benefit of recipients of LTSS services from Minnesota Department of Human Services (DHS).

This training document describes the process that Beneficiaries will use for initial one-time registration and for ongoing use of the RelayHealth Personal Health record from Minnesota DHS Personal Health Record (PHR). The process for legal or authorized representatives of Beneficiaries using the PHR on behalf of beneficiaries is covered in a separate document.

The section footers in this document identify:

- Beneficiary One-Time Registration for a Beneficiary using the PHR on his/her own behalf
- Beneficiary Ongoing PHR Usage for a Beneficiary using the PHR on his/her own behalf

NOTE (1): For use of the DHS Personal Health Record from a smartphone or other mobile device - There is not an app for this – the system works in Safari (iPhone) or any other browser on the smartphone or mobile device. Navigation is different due to the smaller screen size on the smartphone or mobile device compared to a computer screen. This is explained on the last page of this document. Note (2) – September 2017: after this training document was produced in May 2017, the organization names in the PHR were changed:

- from <u>MN Department of Human Services Otter Tail</u> to <u>Otter Tail County</u>
- from MN Department of Human Services to Minnesota Department of Human Services

There is no change to the usage and views illustrated in the following pages; only the organization names are now different than what is shown in this document.

This Section identifies the process for registering a Beneficiary of Long-Term Services and Supports (LTSS) who will use the RelayHealth PHR on his/her own behalf. This is a one-time process that does not need to be repeated. The Beneficiary will receive an email message that contains a hyperlink to begin the registration process. This is an example of how the message appears in Gmail. It may appear slightly different in other email systems. The Beneficiary clicks on the REGISTER link to begin registration.

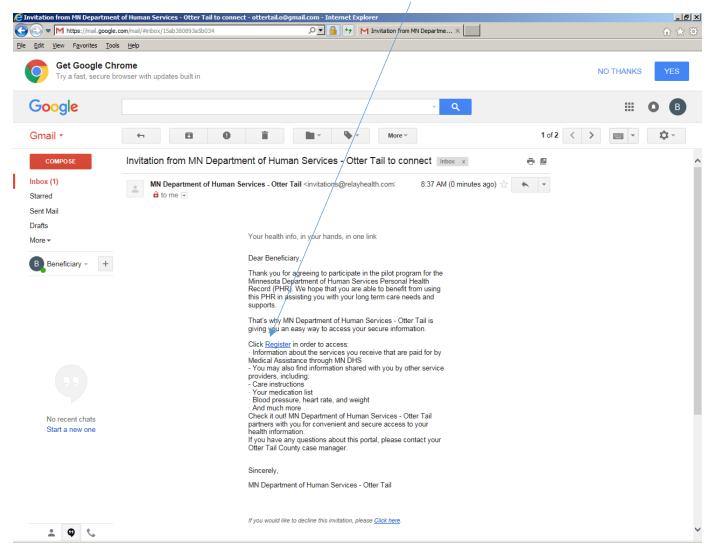

Beneficiary clicks "This is for me"

| E RelayHealth - Internet Explorer                                                                                                    | <u>_ 8 ×</u> |
|----------------------------------------------------------------------------------------------------|--------------|
| 🚱 🕞 🗢 📗 https://dentity.relayhealth.com/Registration#/patientinvite?token=2 🔎 🔄 Identified by DigiCert 😚 M Invitation from MN Department 📗 RelayHealth 🗙 📃 | 🔝 🛣 🚯        |
| Elle Edit View Favorites Iools Help                                                                                                    |              |
| X RelayHealth                                                                                                    |              |
| ENGLISH I ESPAÑOL                                                                                                    |              |
| Welcome to Your Healthcare Portal                                                                                                    |              |
| To access health information related to you or on behalf of a family member or dependent, click on the appropriate button below                            |              |
| This is for me                                                                                                    |              |
| This is for my dependent                                                                                                    |              |

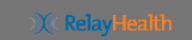

Privacy | Terms of Use | Contact | © 1999-2016 RelayHealth

| CRelayHealth - Internet Explorer                                                                                   |                                                    | <u>_ 8 ×</u> |
|----------------------------------------------------------------------------------------------------|----------------------------------------------------|--------------|
| 🚱 🕞 🗢 📗 https://dentity.relayhealth.com/Registration#/registerprimary?tx 🔎 🖬 McKesson Technologies I 🐓 M Invitatio | ion from MN Department                             | 会 戀          |
| <u>File Edit Vi</u> ew Favorites <u>T</u> ools <u>H</u> elp                                                        |                                                    |              |
| ) ( RelayHealth                                                                                                    |                                                    |              |
| ENGLISH I ESPAÑ                                                                                                    | ÑOL                                                |              |
| Beneficiary Let's Ge                                                                                               | et Started.                                        |              |
| To gain access to your health information, you need to either registe                                              | ter for an account or login to an existing account |              |
|                                                                                                    |                                                    |              |
| Register Me                                                                                                    |                                                    |              |
| Login                                                                                                    |                                                    |              |

Beneficiary clicks "Register Me". In this illustration, "Beneficiary" is the beneficiary's first name.

🔍 RelayHealth

Privacy | Terms of Use | Contact | © 1999-2016 RelayHealth

Beneficiary enters his/her Birth Date to verify identity. Contact the Otter Tail County Case Manager if an error message is displayed. This means that the Birth Date entered does not match with Department of Human Services records.

| E RelayHealth - Internet Explorer                                                                                                    |                                                |
|----------------------------------------------------------------------------------------------------|------------------------------------------------|
| 🚱 🕞 💌 📔 https://identity.relayhealth.com/Registration#/validatedob?token=15 🔎 🔄 🔒 Identified by DigiCert 🛛 🚱 M Invitation from MN DHS PH | RelayHealth X RelayHealth - Invite this Pa 🔐 🏠 |
| Eile Edit View Favorites Iools Help                                                                                                    |                                                |
| X RelayHealth                                                                                                    |                                                |
| ENGLISH I ESPAÑOL                                                                                                    |                                                |
| Welcome Beneficiary!                                                                                                    |                                                |
| Please enter your date of birth to verify your identity                                                                                  |                                                |
| Birth Date *                                                                                                    |                                                |
| MM/DD/YYYY                                                                                                    |                                                |
| Next                                                                                                    |                                                |

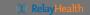

Privacy | Terms of Use | Contact | © 1999-2016 RelayHealth

Do not change the information on this screen. If it is not correct, contact the Case Manager. If necessary, the Case Manager will make the changes at the Department of Human Services.

| ERelayHealth - Internet Explorer            |                                                                                            |                                     |                                   | X       |
|---------------------------------------------|--------------------------------------------------------------------------------------------|-------------------------------------|-----------------------------------|---------|
| CO CO - In https://identity.relayhealth.com | n/Registration#/demographics?tok 🔎 🔄 🔒 McKesson Technologies I 🦃                           | M Invitation from MN Department .   | RelayHealth                       | × û ★ Ø |
| <u>File Edit View Favorites Tools Help</u>  |                                                                                            |                                     |                                   |         |
| ))(( RelayHe                                | alth                                                                                       |                                     |                                   |         |
|                                             |                                                                                            | español<br>Beneficiary              |                                   |         |
|                                             | This information was populated by the healthcare provide<br>are registered under the 'Hea  |                                     |                                   |         |
|                                             | First Name *                                                                               | Last Name *                         |                                   |         |
|                                             | Beneficiary                                                                                | Ottertail-O                         |                                   |         |
|                                             | Administrative Sex *<br>Male O Female                                                      |                                     |                                   |         |
|                                             | Country of Residence *                                                                     |                                     |                                   |         |
|                                             | Street Address *                                                                           |                                     |                                   |         |
|                                             | 1200 Lincoln Avenue                                                                        |                                     |                                   |         |
|                                             | Town or City *                                                                             | State/Province *                    | Zip Code *                        |         |
|                                             | Fergus Falls                                                                               | Minnesota 🔽                         | 56537                             |         |
|                                             | I have read and agree to the Terms of Use and I consent to col<br>in the Privacy Policy. * | llection, use, and disclosure of my | personal information as described |         |
|                                             | ٨                                                                                          | lext                                |                                   |         |
|                                             |                                                                                            |                                     |                                   |         |

Beneficiary clicks confirmation of Terms of Use and Privacy Policy, then clicks NEXT.

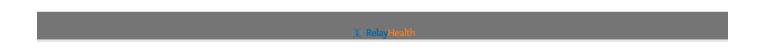

Beneficiary clicks NEXT to continue with registration.

| RelayHealth - Internet Explorer                         |                                                                                                    | _8                              |
|---------------------------------------------------------|----------------------------------------------------------------------------------------------------|---------------------------------|
|                                                         | Identified by DigiCert 47 M Invitation from MN Department                                                                                                    | × în ☆ @                        |
| Ele Edit View Favorites Iools Help                      |                                                                                                    |                                 |
|                                                         | ENGLISH I ESPAÑOL                                                                                                    |                                 |
|                                                         | Welcome Beneficiary                                                                                                    |                                 |
| This information was populated by the healthcare provid | er or facility that invited you. You can use a different email address and mobile  Email *  Ottertail.o@gmail.com  Pate of Birth *  1/1/1950  Inviting Provider or Facility Name *  MN Department of Human Services - Otter Ta  Primary Contact Number  952-486-1201  Next | number than what we have below. |

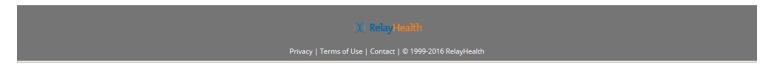

Beneficiary confirms User Name and creates a Password. User name defaults to email address; although it can be changed as desired by the Beneficiary, we recommend using email address to minimize possible confusion.

| Integrildentiv redented human, Registration # Jensing association # Jensing association     Image: Statige: Statige: S | E RelayHealth - Internet Explorer                                          |                                                                              | _ 8 × |
|----------------------------------------------------------------------------------------------------|----------------------------------------------------------------------------|------------------------------------------------------------------------------|-------|
| EVELISH   ESPAÑOL<br>ENGLISH   ESPAÑOL<br>Confirm User Name and Create Your Password<br>User Name *<br>ottertail.o@gmail.com<br>Password *<br>••••••••<br>Fair<br>Password is fair. RelayHealth recommends using a strong<br>password =                                                                                                    | C C + I https://identity.relayhealth.com/Registration#/emailpassword?token | 🔽 🔒 Identified by DigiCert 😚 M Invitation from MN Department [ RelayHealth 🗙 | ስ 🛧 🔅 |
| ENGLISH I ESPAÑOL<br>Confirm User Name and Create Your Password<br>User Name*<br>ottertail.o@gmail.com<br>Password*<br>e*******<br>Fair<br>Password is fair. RelayHealth recommends using a strong<br>password                                                                                                    | Eile Edit View Favorites Tools Help                                        |                                                                              |       |
| Confirm User Name and Create Your Password<br>User Name *<br>ottertail.o@gmail.com<br>Password *<br>Fair<br>Password is fair. RelayHealth recommends using a strong<br>password                                                                                                    | ) RelayHealth                                                              |                                                                              |       |
| User Name *  Ottertail.o@gmail.com  Password *  Fair  Password is fair. RelayHealth recommends using a strong password Confirm Password *                                                                                                    |                                                                            | ENGLISH I ESPAÑOL                                                            |       |
| ottertail.o@gmail.com Password *  Fair  Password is fair. RelayHealth recommends using a strong password *  Confirm Password *                                                                                                    | Confirm l                                                                  | Jser Name and Create Your Password                                           |       |
| Password *  Fair  Password is fair. RelayHealth recommends using a strong password Confirm Password *                                                                                                    |                                                                            | User Na he *                                                                 |       |
| Fair      Password is fair. RelayHealth recommends using a strong     password      Confirm Password *                                                                                                    |                                                                            | ottertail.o@gmail.com                                                        |       |
| Fair Password is fair. RelayHealth recommends using a strong password Confirm Password *                                                                                                    |                                                                            | Password *                                                                   |       |
| Password is fair. RelayHealth recommends using a strong password Confirm Password *                                                                                                    |                                                                            | •••••                                                                        |       |
| password<br>Confirm Password *                                                                                                    |                                                                            | Fair                                                                         |       |
| password<br>Confirm Password *                                                                                                    |                                                                            |                                                                              |       |
|                                                                                                    |                                                                            |                                                                              |       |
| •••••••                                                                                                    |                                                                            | Confirm Password *                                                           |       |
|                                                                                                    |                                                                            | •••••••                                                                      |       |
| Password Rules 💽                                                                                                    |                                                                            | Password Rules 😍                                                             |       |
| Next                                                                                                    |                                                                            | Next                                                                         |       |
|                                                                                                    |                                                                            |                                                                              |       |

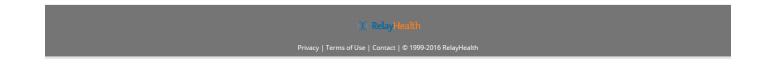

Beneficiary selects security questions and enters answers to be used to validate identity if Beneficiary forgets Username and/or Password. Beneficiary clicks LOGIN to complete the registration process.

| E RelayHealth - Internet Explorer                         |                                                                                                    | _ & × |
|-----------------------------------------------------------|----------------------------------------------------------------------------------------------------|-------|
| COC - Inttps://identity.relayhealth.com/Registration#/sec | zurity questions 🔎 🚽 🔒 McKesson Technologies I 🔄 M Invitation from MN Department [ RelayHealth 🗙 📃 | 合 🖈 尊 |
| <u>File Edit View Favorites Tools H</u> elp               |                                                                                                    |       |
| ) RelayHealth                                             |                                                                                                    |       |
|                                                           | ENGLISH I ESPAÑOL                                                                                  |       |
|                                                           | We Take Security Seriously                                                                         |       |
|                                                           | Please set up the following security questions                                                     |       |
|                                                           | Question 1 *                                                                                       |       |
|                                                           | What street did you grow up on?                                                                    |       |
|                                                           | Answer 1                                                                                           |       |
|                                                           | Answer                                                                                             |       |
|                                                           | Question 2 *                                                                                       |       |
|                                                           | What is the name of your first employer (the company name)?                                        |       |
|                                                           | Answer 2                                                                                           |       |
|                                                           | Answer                                                                                             |       |
|                                                           | Question 3 *                                                                                       |       |
|                                                           | What was the make and model of your first car?                                                     |       |
|                                                           | Answer 3                                                                                           |       |
|                                                           | Answer                                                                                             |       |
|                                                           |                                                                                                    |       |
|                                                           | Login                                                                                              |       |
|                                                           |                                                                                                    |       |

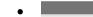

Beneficiary's PHR Home page is displayed. The remaining pages will explain the major functions in the RelayHealth PHR portal.

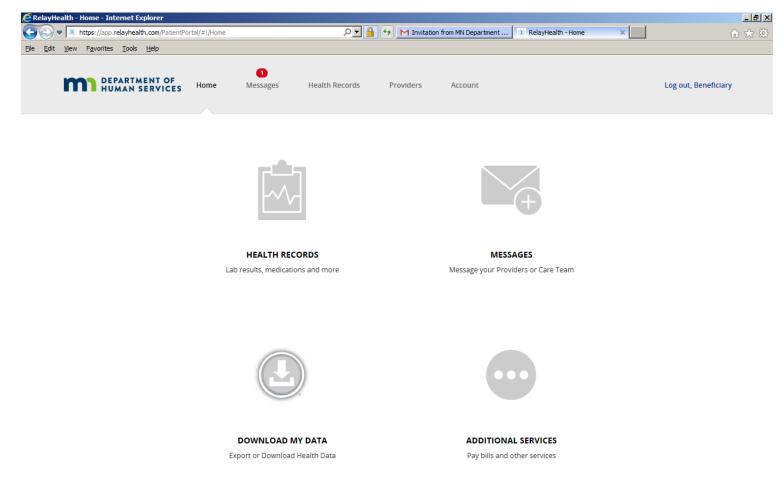

Powered by ) ( RelayHealth

Now that registration is complete, click on MESSAGES in the gray area to see the Beneficiary's automatic "getting started" message within the PHR. The Beneficiary's ongoing use of the PHR is explained in the next section of this document.

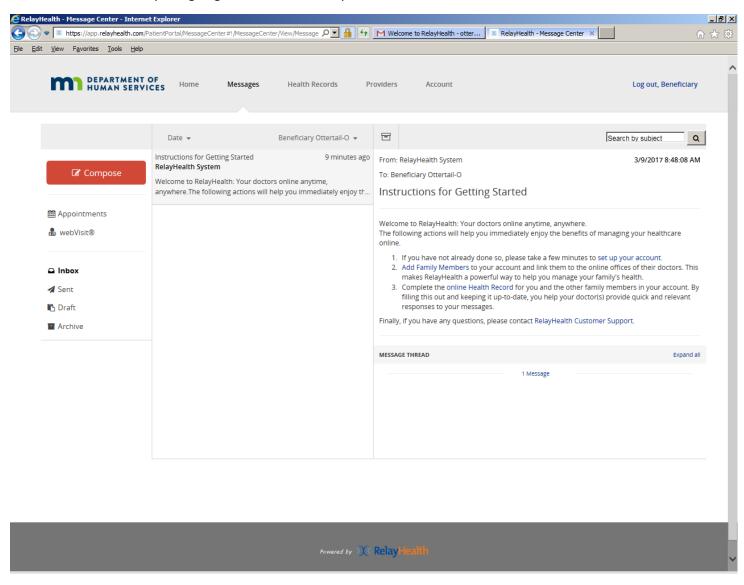

This is a sample of the message that the beneficiary receives in his/her email when the registration process is complete.

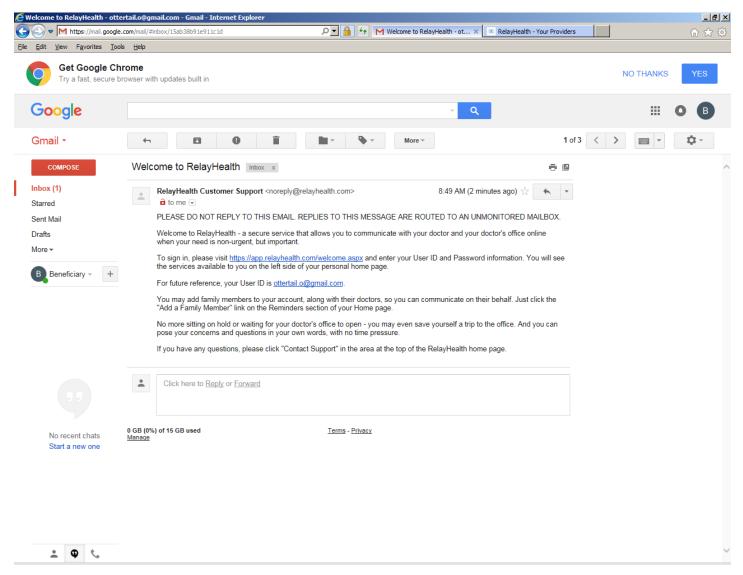

This section explains how a Beneficiary can use the RelayHealth PHR when registration is complete. A Beneficiary will have his/her own account with no other family members.

Usage by a legal or other designated representative using the PHR on behalf of a beneficiary is explained in a different document.

The Beneficiary logs in with the Username and Password that he/she set up in the registration process.

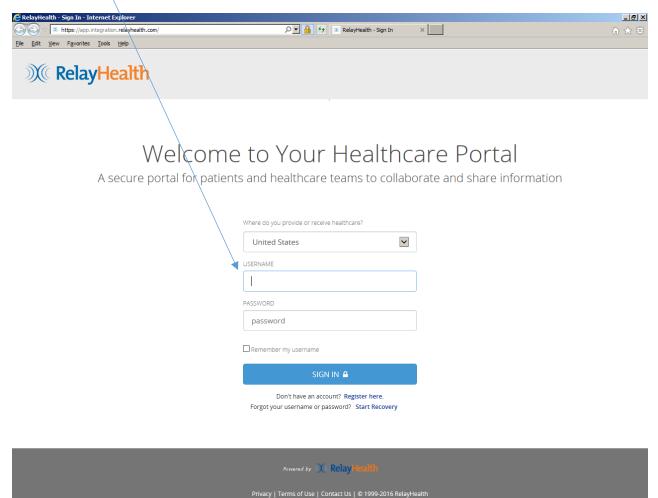

This is the main screen for the RelayHealth Personal Health Record (PHR).

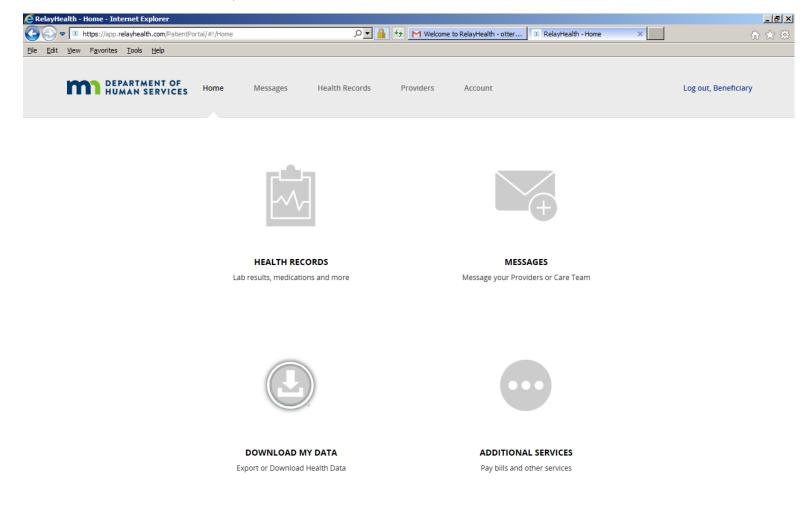

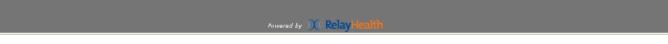

As noted previously, a beneficiary will have his/her own account with no other family members.

To illustrate this, click on HEALTH RECORDS, then MANAGE FAMILY MEMBERS to get the next screen.

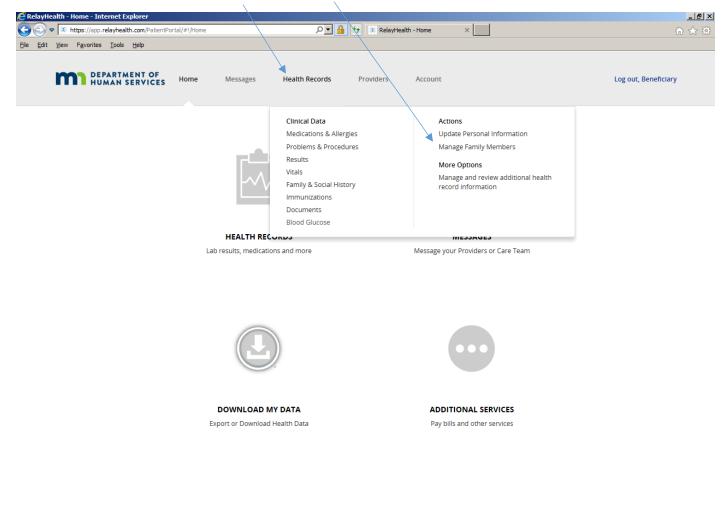

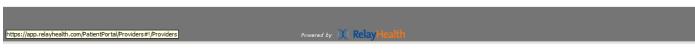

This shows the Beneficiary as the ACCOUNT HOLDER. A Beneficiary acting on his/her own behalf will not see additional family members.

| 🙋 RelayHealth - Health Rec |                                                                                                    | _ @ ×                |
|----------------------------|----------------------------------------------------------------------------------------------------|----------------------|
| C                          | relayhealth.com/PatientPortal/HealthRecords#1/HealthRecords/Manage/Family/ 🔎 🔽 🔒 🐓 📧 RelayHealth - Health Records 🗙 📃                                           | 合 ★ 袋                |
| Eile Edit View Favorites   | Iools Help                                                                                                    |                      |
|                            | PARTMENT OF<br>MAN SERVICES Home Messages Health Records Providers Account                                                                                      | Log out, Beneficiary |
| Access the                 | rest of your health information by clicking 'Health Records' in the top menu.                                                                                   | ×                    |
| Got it, do not             | t show this message anymore.                                                                                                    |                      |
|                            | Manage Family Members                                                                                                    |                      |
|                            | Use this page to transfer accounts, extend account access, or remove family members.<br>To add family members to your account, go to the <b>Providers</b> menu. |                      |
|                            | Family Members in this Account (1)                                                                                                    |                      |
|                            | Beneficiary Ottertail-O (Account Holder)                                                                                                    |                      |
|                            |                                                                                                    |                      |

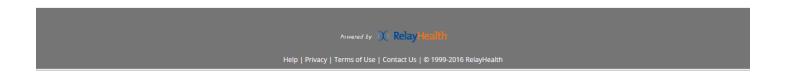

#### MESSAGES: These are similar in concept to email, however they exist completely within the PHR.

Click on MESSAGES, then click on a message to display it in the viewing pane.

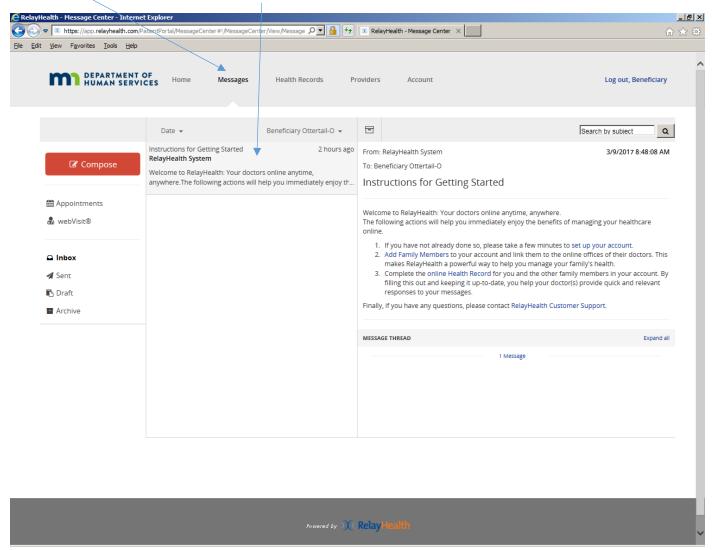

Q: How to know there is a new message, for example from the Case Manager, if not logged into the PHR?

A: The message from the Case Manager within the PHR also triggered the message below to the Beneficiary's regular email address. The sample below shows how the message appears in Gmail, and it may appear slightly differently in other email systems.

Note that there is no individual Protected Health Information or Personal Identifying Information in this message in order to ensure that the Beneficiary's privacy is protected.

|                                                               | from your doctor - ottertail.a@gmail.com - Gmail - Internet Explorer                                                                                                    | _ <b>5</b> ×    |
|---------------------------------------------------------------|----------------------------------------------------------------------------------------------------|-----------------|
| ••••                                                          | com/mal/u/0/#inbox/15670c508308d654                                                                                                    | ☆ ☆             |
| File Edit View Favorites Too<br>Try a fast, secure browser wi |                                                                                                    | ×               |
| Google                                                        | ۰ مراجع کا در ان مراجع کا در ان مراجع کا در مراجع کا در ان مراجع کا در ان مراجع کا در ان مراجع کا در ان مراجع کا در ان مراجع کا در ان مراجع کا در ان مراجع کا در ان مراجع کا در ان مراجع کا در ان مراجع کا در ان م                                                                                                    | III O P         |
| Gmail -                                                       | ←                                                                                                    | ■ <b>* \$</b> * |
| COMPOSE                                                       | You have received a message from your doctor intex x                                                                                                    | ^               |
| Inbox<br>Starred<br>Sent Mail<br>Drafts<br>More ¥             | RelayHealth Customer Support <noreply@relayhealth.com>       Aug 9 ☆ ●            a to me ●          PLEASE DO NOT REPLY TO THIS EMAIL. REPLIES TO THIS MESSAGE ARE ROUTED TO AN UNMONITORED         MAILBOX.          You have received a message from your doctor's online office. To view your message, click this link:           https://app.relayhealth.com/welcome.aspx         If your email service has disabled this link, copy and paste it into your browser's address field         You can ignore this notification if you have checked your messages since Aug 09, 2016 01:25 PM UTC-6.         (Please note: replies to this e-mail notification do not go to your doctor. Please contact your doctor's office if you have any         questions.)          Click here to Reply or Forward</noreply@relayhealth.com> |                 |
| No recent chats<br>Start a new one                            | 0 GB (0%) of 15 GB used <u>Terms</u> - <u>Privacy</u><br><u>Manage</u> Last account activity: 19 hours ago<br><u>Details</u>                                                                                                    |                 |
| ÷ 🛛                                                           |                                                                                                    | ~               |

Click on the REPLY icon to reply to a message.

| RelayHealth - Message Center Intern                                         | net Explorer<br>/PatientPortal/MessageCenter#1/MessageCenter/New/Message 🔎 🔽 🔒 🐓                                                                                                    | 🕅 RelayHealth - Message Center 🗙                                                                                                    | <u>_</u> ]린<br>슈 숫 영                   |
|-----------------------------------------------------------------------------|----------------------------------------------------------------------------------------------------|----------------------------------------------------------------------------------------------------|----------------------------------------|
| ile <u>E</u> dit <u>V</u> iew F <u>a</u> vorites <u>T</u> ools <u>H</u> elp |                                                                                                    |                                                                                                    |                                        |
| DEPARTMENT<br>HUMAN SERV                                                    | OF<br>VICES Home Messages Health Records Pr                                                                                                    | roviders Account                                                                                                    | Log out, Beneficiary                   |
|                                                                             | Date   Beneficiary Ottertail-O  Sample message from case manager a few seconds ago Joe Kalaidis for MN Department of Human Services - Otter Tail /                                              |                                                                                                    | a by subject Q<br>3/9/2017 10:58:25 AM |
| Compose                                                                     | MN Department of Human Services - Otter Tail<br>This is a sample message from the case manager.                                                                                                 | For: MN Department of Human Services - Otter Tail at MN Department of Hum<br>To: Beneficiary Ottertail-O<br>Sample message from case manager | an Services - Otter Tail               |
| ● Appointments                                                              | Instructions for Getting Started 2 hours ago<br>RelayHealth System<br>Welcome to RelayHealth: Your doctors online anytime,<br>anywhere.The following actions will help you immediately enjoy th | This is a sample message from the case manager.                                                                                              |                                        |
| Sent                                                                        |                                                                                                    | MESSAGE THREAD                                                                                                    | Expand all                             |
| Draft                                                                       |                                                                                                    | 1 Message                                                                                                    |                                        |
| Archive                                                                     |                                                                                                    |                                                                                                    |                                        |
|                                                                             |                                                                                                    |                                                                                                    |                                        |
|                                                                             |                                                                                                    |                                                                                                    |                                        |
|                                                                             |                                                                                                    |                                                                                                    |                                        |
|                                                                             |                                                                                                    |                                                                                                    |                                        |
|                                                                             |                                                                                                    |                                                                                                    |                                        |
|                                                                             | Powered by )                                                                                                    | RelayHealth                                                                                                    |                                        |

Enter REPLY message text, then click SEND.

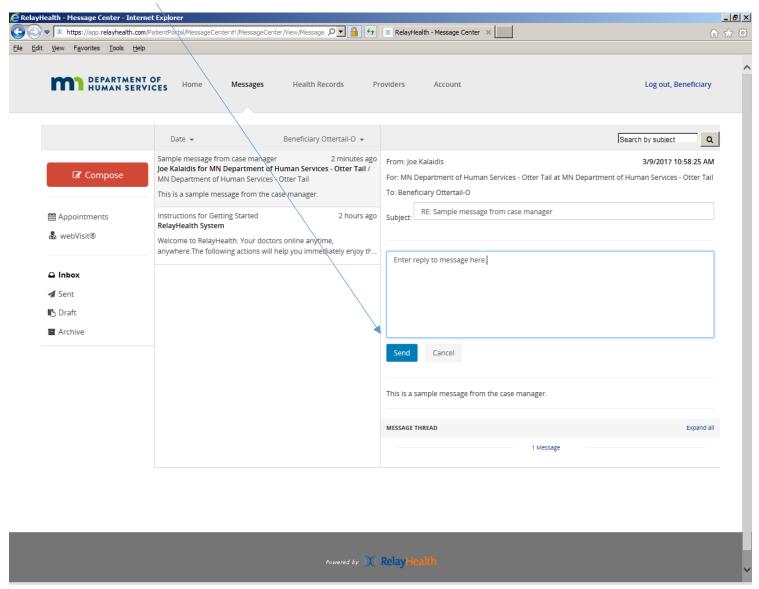

Confirmation that message was sent. Click CLOSE to return to messages.

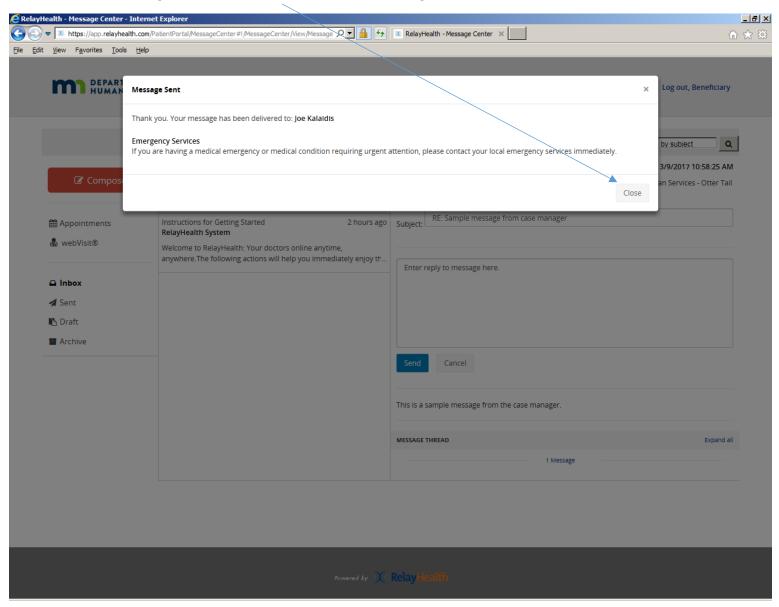

## Click SENT to show message in SENT items.

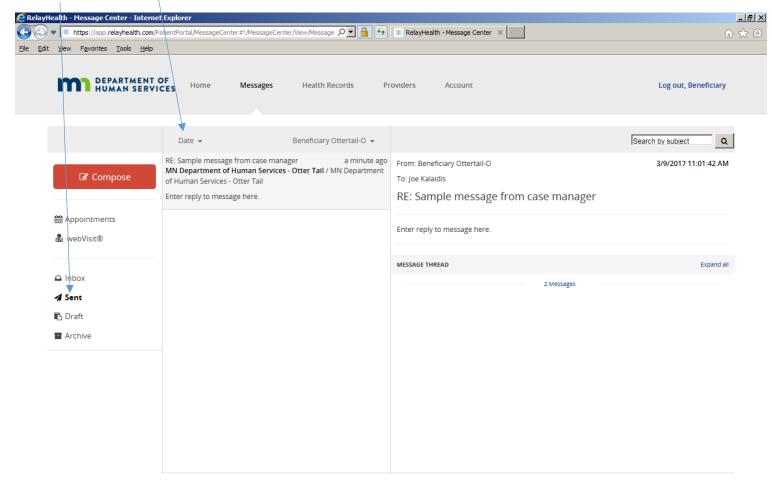

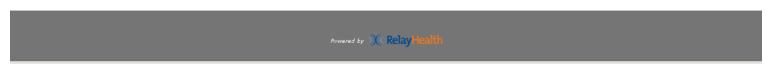

Click COMPOSE to create a new message. Select the PROVIDER from the dropdown list.

| RelayHealth - Hessage Center - Intern                                     | PatientPortal/MessageCenter#1/MessageCenter/Compose/Mesi 🔎 💽 🔒 🕁                                                                                                    | X RelayHealth - Message Center ×                                                                                                    | _∎_<br>∩ ★ 0         |
|---------------------------------------------------------------------------|----------------------------------------------------------------------------------------------------|----------------------------------------------------------------------------------------------------|----------------------|
| DEPARTMENT<br>HUMAN SERV                                                  | OF Home Messages Health Records Pr                                                                                                    | roviders Account                                                                                                    | Log out, Beneficiary |
| Compose<br>Appointments<br>webVisit®<br>Inbox<br>Sent<br>Draft<br>Archive | Date •       Beneficiary Ottertail-O •         Sample message from case manager       Mar 9         Joe Kalaidis for MN Department of Human Services - Otter Tail       MN Department of Human Services - Otter Tail         This is a sample message from the case manager.       Instructions for Getting Started       Mar 9         RelayHealth System       Welcome to RelayHealth: Your doctors online anytime, anywhere. The following actions will help you immediately enjoy tr | ✓ Senc       New         Patient:       Beheficiary Ottertail-O       ✓         Provider:       - Select Provider -       MN Department of Human Services - C         Ms. Jody Lien CCM at MN Department of |                      |

Powered by X RelayHealth

| ▼ Mttps://app.relayhealth.co           View         Favorites         Tools         He       |                   | eCenter#!/MessageCenter/Compose/Mes: 🔎 🔽                                                                                                    | RelayHealth - Message Center                                                                                                    | ×                                                                      | 1                    |
|----------------------------------------------------------------------------------------------|-------------------|----------------------------------------------------------------------------------------------------|----------------------------------------------------------------------------------------------------|------------------------------------------------------------------------|----------------------|
| DEPARTMEN<br>HUMAN SER                                                                       | TOF<br>VICES Home | Important Note                                                                                                    |                                                                                                    |                                                                        | Log out, Beneficiary |
| C Compose                                                                                    |                   | This form of communication is not inte<br>This form of communication is intended f<br>emergency or same-day requests. If this<br>emergency room or call 911. If this is a s | or routine, non-urgent requests. It is no<br>Is an emergency, please proceed to the<br>same-day request, please call your Provid | intended for<br>nearest<br>ers office.<br>/essage<br>Yes, I understand | Search by subject    |
| <ul> <li>webVisit®</li> <li>Inbox</li> <li>✓ Sent</li> <li>Draft</li> <li>Archive</li> </ul> |                   | layHealth: Your doctors online anytime,<br>following actions will help you immediately e                                                                                    | njoy th                                                                                                    |                                                                        |                      |
| _                                                                                            | _                 |                                                                                                    | 1 by ))( Relay Health                                                                                                    | _                                                                      |                      |

This screen displays when PROVIDER is selected. Click YES, I UNDERSTAND to proceed.

Select SUBJECT type from the dropdown list.

| <ul> <li>➡ ♥ № https://app.relayhealth.com/</li> <li>Edit <u>V</u>iew Favorites <u>T</u>ools <u>H</u>elp</li> </ul>                     | PatientPortal/MessageCenter#I/MessageCenter/Compose/Mes: 🔎 🗾 🔒 😏                                                                                                    | RelayHealth - Message Center ×                                                        | ☆                    |
|----------------------------------------------------------------------------------------------------|----------------------------------------------------------------------------------------------------|---------------------------------------------------------------------------------------|----------------------|
| DEPARTMENT<br>HUMAN SERV                                                                                                    | OF Home Messages Health Records Pro                                                                                                    | oviders Account                                                                       | Log out, Beneficiary |
| <ul> <li>✔ Compose</li> <li>Appointments</li> <li>webVisit®</li> <li>▲ Inbox</li> <li>✓ Sent</li> <li>Draft</li> <li>Archive</li> </ul> | Date •       Beneficiary Ottertail-O •         Sample message from case manager       Mar 9         Joe Kalaidis for MN Department of Human Services - Otter Tail /       MN Department of Human Services - Otter Tail /         MN Department of Human Services - Otter Tail       This is a sample message from the case manager.         Instructions for Getting Started       Mar 9         RelayHealth System       Welcome to RelayHealth: Your doctors online anytime, anywhere. The following actions will help you immediately enjoy th | Subject: Select Subject -<br>Message Office Staff<br>Update Address or Insurance Info | Search by subject    |
|                                                                                                    | Summed by We                                                                                                    | RelayHealth                                                                           |                      |

Enter message text, then click SEND.

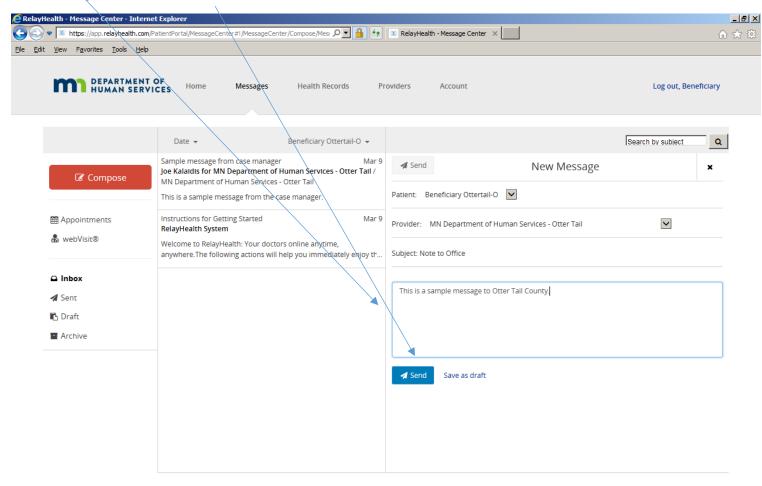

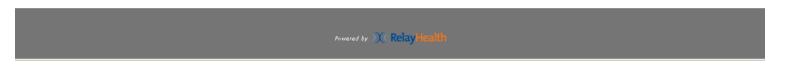

Confirmation that message was sent.

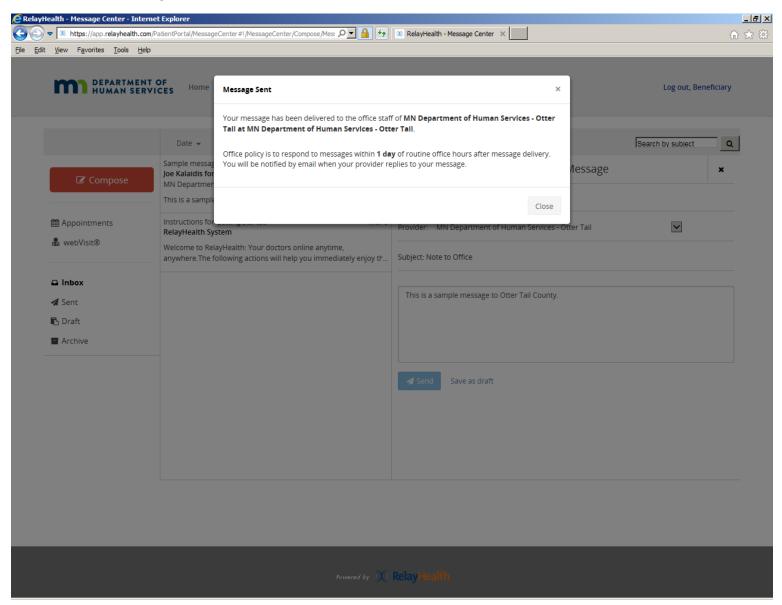

Message in SENT items.

| ▼         X https://app.relayhealth.com           dit         Yiew         Favorites         Tools         Help | /PatientPortal/MessageCenter#1/MessageCenter/View/Message Ω 🔽 🤮 😏                                                                                                    | RelayHealth - Message Center ×                                                                      | <u>^</u>             |
|----------------------------------------------------------------------------------------------------|----------------------------------------------------------------------------------------------------|----------------------------------------------------------------------------------------------------|----------------------|
| DEPARTMENT<br>HUMAN SER                                                                                         | OF<br>ICES Home Messages Health Records Pr                                                                                                    | oviders Account                                                                                     | Log out, Beneficiary |
|                                                                                                    | Date  Beneficiary Ottertail-O                                                                                                    |                                                                                                    | Search by subject Q  |
| Compose                                                                                                    | Note to Office a few seconds ago<br>MN Department of Human Services - Otter Tail / MN Department<br>of Human Services - Otter Tail                                           | From: Beneficiary Ottertail-O<br>To: MN Department of Human Services - Otter Tail<br>Note to Office | 3/30/2017 9:03:32 AM |
| ∰ Appointments<br>& webVisit®                                                                                   | RE: Sample message from case manager Mar 9<br>MN Department of Human Services - Otter Tail / MN Department<br>of Human Services - Otter Tail<br>Enter reply to message here. | This is a sample message to Otter Tail County.                                                      |                      |
|                                                                                                    |                                                                                                    | MESSAGE THREAD                                                                                      | Expand all           |
| Draft                                                                                                    |                                                                                                    |                                                                                                    |                      |
|                                                                                                    |                                                                                                    |                                                                                                    |                      |
|                                                                                                    |                                                                                                    |                                                                                                    |                      |
|                                                                                                    |                                                                                                    |                                                                                                    |                      |

Powered by X Relay Health

Click if desired to change how messages are sorted in this view.

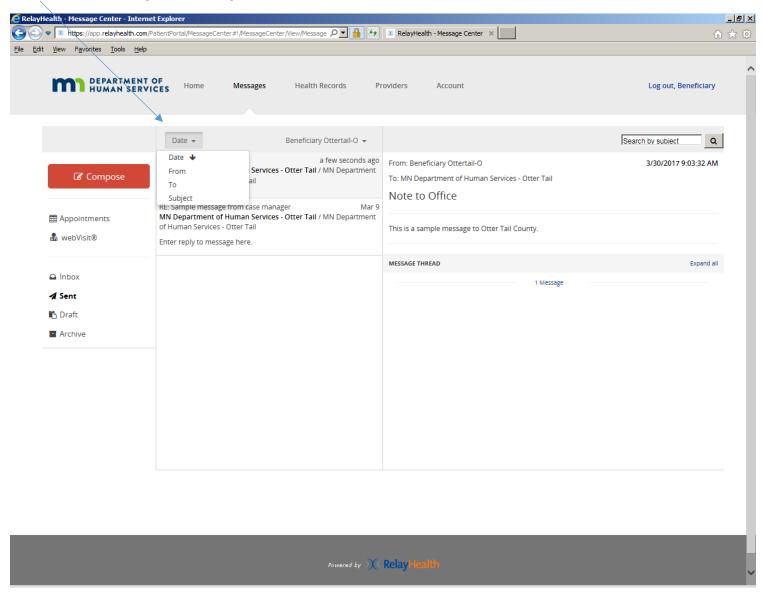

Click on this icon to ARCHIVE the message to remove it from this view if desired. Note that messages can be saved as "archive" but they are never deleted from the RelayHealth PHR.

| Edit View Favorites Iools Help                                                  | T OF                                                                                                    | Log out, Beneficiary                                                                                                    |
|---------------------------------------------------------------------------------|----------------------------------------------------------------------------------------------------|----------------------------------------------------------------------------------------------------|
| Compose<br>∰ Appointments<br>& webVisit®                                        | Date •       Beneficiary Ottertail-O •         Sample message from case manager       Mar 9         Joe Kalaidis for MN Department of Human Services - Otter Tail /       From: RelayHealth System         MN Department of Human Services - Otter Tail       To: Beneficiary Ottertail-O         Instructions for Getting Started       Mar 9         RelayHealth System       Welcome to RelayHealth: Your doctors online anytime,         Welcome to RelayHealth: Your doctors online anytime,       The following actions will help you immediately enjoy the |                                                                                                    |
| <ul> <li>❑ Inbox</li> <li>✓ Sent</li> <li>➡ Draft</li> <li>➡ Archive</li> </ul> | anywhere. The following actions will help you immediately enjoy th       online.         1. If you have not already done so, please take a fer         2. Add Family Members to your account and link th         makes RelayHealth a powerful way to help you         3. Complete the online Health Record for you and t         filling this out and keeping it up-to-date, you help         responses to your messages.         Finally, If you have any questions, please contact RelayH                                                                       | em to the online offices of their doctors. This<br>nanage your family's health.<br>the other family members in your account. By<br>p your doctor(s) provide quick and relevant |
|                                                                                 | MESSAGE THREAD 1 Message                                                                                                    | Expand all                                                                                                    |
|                                                                                 | Powered by X Relay Health                                                                                                    |                                                                                                    |

## **PROVIDERS:**

Click on PROVIDERS to see this screen, which lists all provider organizations contributing to the Beneficiary's Personal Health Record. Click on PRIVACY PREFERENCES to get the next screen.

| CRelayHealth - Your Providers - Internet Explorer                   |                               |                                         | _ @ ×                              |
|---------------------------------------------------------------------|-------------------------------|-----------------------------------------|------------------------------------|
| C N https://app.relayhealth.com/PatientPortal/Providers#!/Providers | 🖌 🐓 🚿 RelayHealth - Your Prov | viders ×                                | A 🛠 🛱                              |
| Elle Edit View Favorites Iools Help                                 |                               |                                         |                                    |
| DEPARTMENT OF<br>HUMAN SERVICES Home Messages Health Records        | Providers Account             | t                                       | Log out, Beneficiary               |
| Legeneficiary Ottertail-O → Add Family Member                       |                               |                                         |                                    |
| Beneficiary Ottertail-O's Providers                                 |                               | <ul> <li>Add Provider or Fac</li> </ul> | cility for Beneficiary Ottertail-O |
| Provider or Facility                                                | Status 🚯                      | Privacy Preferences                     |                                    |
| MN Department of Human Services - Otter Tail                        | Approved                      | Public - Public                         | Remove                             |
| Ms. Jody Lien CCM                                                   | Approved                      | Public - Public                         | Remove                             |
| MN Department of Human Services - Otter Tail                        |                               |                                         |                                    |

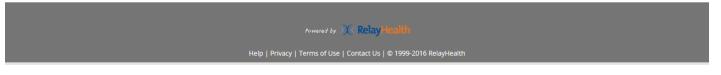

Privacy Preferences: The first setting identifies whether or not your other providers or staff can see that there is a relationship with this provider or organization. The second setting identifies whether your other providers or staff can view medical history and health information from this provider or organization. The standard or default settings are PUBLIC-PUBLIC. Please note that "PUBLIC" means "SHARED", not that it is available to anyone over the internet, but that it is available only to your other providers and staff in this Personal Health Record. PUBLIC-PUBLIC provides full access to the PHR (including documents) for all provider organizations contributing to the Beneficiary's PHR record. Click to change the preference if desired. Please note that if the beneficiary uploads any document to the PHR, any of your providers or staff members will be able see the document regardless of the privacy preferences.

| CRelayHealth - Your Providers - Internet Explo | rer                                      |                           |                                                                                                    |           |                      |
|------------------------------------------------|------------------------------------------|---------------------------|----------------------------------------------------------------------------------------------------|-----------|----------------------|
| COC V https://app.relayhealth.com/Patient      | Portal/Providers#! Providers/Edit/Privac | /Settings?ptId= 🔎 🗾 🧧     | 🚺 🄄 🕅 RelayHealth - Your Providers 🛛 🗙                                                                |           | 命 ☆ 総                |
| Eile Edit View Favorites Tools Help            |                                          |                           |                                                                                                    |           |                      |
| DEPARTMENT OF<br>HUMAN SERVICES                | Home Messages                            | Health Records            | Providers Account                                                                                     |           | Log out, Beneficiary |
|                                                | Privacy Preferences                      |                           |                                                                                                    |           |                      |
|                                                |                                          |                           | our provider office take precedence over these se<br>ealth Customer Support for details on other exce |           |                      |
|                                                | Beneficiary Ottertail-O Pa               | itient                    |                                                                                                    |           |                      |
|                                                | MN Department of Huma<br>Tail Provider   | n Services - Otter T      | ail - MN Department of Human Services                                                                 | s - Otter |                      |
|                                                | Your Online Relationship with            | this provider             |                                                                                                    | ۲         |                      |
|                                                |                                          |                           | oviders and facilities to see that you have an<br>rvices - Otter Tall at MN Department of             | Public    |                      |
|                                                |                                          | .IC allows your other pro | this provider<br>oviders and facilities to view your medical<br>of Human Services - Otter Tall at MN  | Public    |                      |
|                                                | Save Cancel                              |                           |                                                                                                    |           |                      |
|                                                |                                          |                           |                                                                                                    |           |                      |
|                                                |                                          | Powered by                | • ) ( Relay Health                                                                                    |           |                      |
|                                                | Help                                     | Privacy   Terms of Us     | e   Contact Us   © 1999-2016 RelayHealth                                                              |           | ~                    |

To add a relationship with another Fergus Falls provider organization that is participating in this demonstration project, click on ADD PROVIDER OR FACILITY to get the next screen. In addition to Otter Tail County, participants include:

- Fergus Falls Community Behavioral Health Hospital
- Lake Region Healthcare
- Lakeland Mental Health Center
- LB Homes
- PioneerCare
- Productive Alternatives.

| 🩋 RelayHealth -                | - Your Providers - Internet Exp                 | olorer                |           |                |                |               |                                |                                        | <u>_B×</u> |
|--------------------------------|-------------------------------------------------|-----------------------|-----------|----------------|----------------|---------------|--------------------------------|----------------------------------------|------------|
| C C 🔍 🔻 💌                      | https://app.relayhealth.com/Patie               | entPortal/Providers#1 | Providers | 🔒 💌 🤤          | 😽 🚺 Outreach - | All Documents | 🕺 RelayHealth - Your Providers | ×                                      | ) ☆ ₩      |
| <u>File E</u> dit <u>V</u> iew | v F <u>a</u> vorites <u>T</u> ools <u>H</u> elp |                       |           |                |                |               |                                |                                        |            |
| n                              | DEPARTMENT OF<br>HUMAN SERVICE                  | S Home                | Messages  | Health Records | Providers      | Account       |                                | Log out, Beneficiary                   |            |
|                                |                                                 | + Add Family Men      | nber      |                |                |               | + Add Desvider a               | r Facility for Beneficiary Ottertail-O |            |
| Ben                            | neficiary Ottertail-O's Pro                     | oviders               |           |                |                |               |                                | r Facility for Beneficiary Ottertali-O |            |
| Pro                            | ovider or Facility                              |                       |           |                | Status 🚯       | Pr            | ivacy Preferences              |                                        |            |
| MN                             | I Department of Human Service                   | es - Otter Tail       |           |                | Approved       | Pu            | iblic - Public                 | Remove                                 |            |
| Ms.                            | Jody Lien CCM                                   |                       |           |                | Approved       | Pu            | iblic - Public                 | Remove                                 |            |
| MN                             | I Department of Human Service                   | es - Otter Tail       |           |                |                |               |                                |                                        |            |

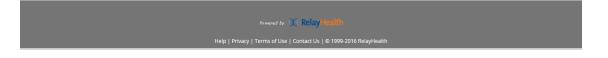

Enter all or part of provider organization name, then click SEARCH. Zip code also can be used if desired but is not required. The example below shows a search for Lake Region Healthcare.

| CRelayHealth - Your Providers - Internet E | plorer /                                                                                                    | ×                    |
|--------------------------------------------|----------------------------------------------------------------------------------------------------|----------------------|
| 🕞 🕞 🗢 🕅 https://app.relayhealth.com/Pat    | tientPortal/Providers#1/Providers/Add/ProviderOrFacility?ptit 🔎 🗾 🔒 😚 🚺 Outreach - All Documents 🔟 RelayHealth - Your Providers 🗙                                                                                                    | ि ★ ‡                |
| Eile Edit View Favorites Tools Help        |                                                                                                    |                      |
| DEPARTMENT O                               | F Home Messages Health Records Providers Account                                                                                                    | Log out, Beneficiary |
|                                            | Add Provider or Facility for Beneficiary Ottertail-O<br>At least one field is required. Enter the full or partial name or ZIP code for your Provider. If your Facility allows connecting directly with the Facility, you may enter the Facility name.<br>Your Provider or Facility may not have registered for RelayHealth yet, or may have decided to be listed as Private, and will |                      |
|                                            | therefore not show up in the search results. If you cannot locate your Provider or Facility in the search, please reach out to them directly for additional information.<br>Search for Provider or Facility                                                                                                    |                      |
|                                            | Lake Region ×                                                                                                    |                      |
|                                            | ZIp Code                                                                                                    |                      |
|                                            | Advanced Search >                                                                                                    |                      |
|                                            | Search Cancel                                                                                                    |                      |

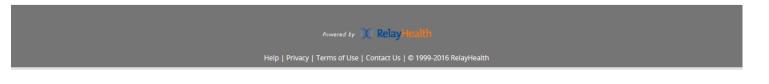

Click SELECT for desired Provider organization. Note that since zip code was left blank in this search, other organizations containing "Lake Region" in their names that are outside the local area also are displayed. This is because the RelayHealth Personal Health Record is a portal with other client organizations nationwide.

| RelayHealth - Your Providers - Internet |                                                                                                    |                                                                                                    | 11                        |       |  |  |  |  |
|-----------------------------------------|----------------------------------------------------------------------------------------------------|----------------------------------------------------------------------------------------------------|---------------------------|-------|--|--|--|--|
|                                         | atientPortal/Providers#!/Providers/Add/ProviderOrFadility?ptIv 🔎                                                      | 🖞 🔒 🖘 💽 Outreach - All Documents 🕺 🕅 Relayi                                                                        | Health - Your Providers X | ₩ 🖈 🕯 |  |  |  |  |
| File Fore Text (Broures Tools Helb      |                                                                                                    |                                                                                                    |                           |       |  |  |  |  |
|                                         | Add Provider or Facility for Beneficiar                                                                               | y Ottertail-O                                                                                                    |                           |       |  |  |  |  |
|                                         | At least one field is required. Enter the full or partial<br>directly with the Facility, you may enter the Facility n | name or ZIP code for your Provider. If your Facility allows<br>ame.                                                | connecting                |       |  |  |  |  |
|                                         |                                                                                                    | r RelayHealth yet, or may have decided to be listed as<br>annot locate your Provider or Facility in the search, pi |                           |       |  |  |  |  |
|                                         | Search for Provider or Facility                                                                                       |                                                                                                    |                           |       |  |  |  |  |
|                                         | Lake Region                                                                                                    |                                                                                                    |                           |       |  |  |  |  |
|                                         | Zip Code                                                                                                    |                                                                                                    |                           |       |  |  |  |  |
|                                         | Examples within 50 miles of this 7in Code                                                                             |                                                                                                    |                           |       |  |  |  |  |
|                                         | Searches within 50 miles of this Zip Code                                                                             |                                                                                                    |                           |       |  |  |  |  |
|                                         | Advanced Search >                                                                                                    |                                                                                                    |                           |       |  |  |  |  |
|                                         | Search Cancel                                                                                                    |                                                                                                    |                           |       |  |  |  |  |
|                                         | Your search found 3 results                                                                                           |                                                                                                    |                           |       |  |  |  |  |
|                                         | Name and Specialty                                                                                                    | Address                                                                                                    |                           |       |  |  |  |  |
|                                         | Lake Cumperland Regional Hospital - LPT , LPT                                                                         | Lake Cumberland Regional Hospital - LPT                                                                            | Select                    |       |  |  |  |  |
|                                         | Other Specialty                                                                                                    | 305 Langdon Street                                                                                                 |                           |       |  |  |  |  |
|                                         |                                                                                                    | Somerset, KY 42501                                                                                                 | $\backslash$              |       |  |  |  |  |
|                                         |                                                                                                    | (606) 679-7441                                                                                                    |                           |       |  |  |  |  |
|                                         | Lake Region Healthcare                                                                                                | Lake Region Healthcare                                                                                             | Select                    |       |  |  |  |  |
|                                         |                                                                                                    | 712 Cascade Street                                                                                                 |                           |       |  |  |  |  |
|                                         |                                                                                                    | Fergus Falls, MN 56537                                                                                             |                           |       |  |  |  |  |
|                                         | Lakeland Regional Health – Medical Center                                                                             | Lakeland Regional Health – Medical Center                                                                          | Select                    |       |  |  |  |  |
|                                         | -                                                                                                    | 1324 Lakeland Hills Blvd                                                                                           |                           |       |  |  |  |  |
|                                         |                                                                                                    | Lakeland, FL 33805                                                                                                 |                           |       |  |  |  |  |
|                                         |                                                                                                    | (863) 687-1100                                                                                                    |                           |       |  |  |  |  |
|                                         |                                                                                                    |                                                                                                    |                           |       |  |  |  |  |

The added provider now shows in the list. Note that STATUS is PENDING confirmation by the Provider organization.

| Health - Your Providers - Internet Explorer                                                                                                    |                                               |                                    |                                                 |
|----------------------------------------------------------------------------------------------------|-----------------------------------------------|------------------------------------|-------------------------------------------------|
| Image: Total Providers Children C Captorer           Image: Total Providers Children C Captorer           Image: Total Providers C Captorer           Image: Total Providers C Captorer </th <th>오 🖬 🐓 🚺 Outreach - A</th> <th>l Documents 🛛 🚿 RelayHealth - Your</th> <th>Providers X</th>                                                                                                    | 오 🖬 🐓 🚺 Outreach - A                          | l Documents 🛛 🚿 RelayHealth - Your | Providers X                                     |
| it <u>V</u> iew F <u>a</u> vorites <u>T</u> ools <u>H</u> elp                                                                                                    |                                               |                                    |                                                 |
| DEPARTMENT OF<br>HUMAN SERVICES Home Messages                                                                                                    | Health Records <b>Providers</b>               | Account                            | Log out, Beneficiar                             |
| La Beneficiary Ottertail-O → + Add Family Member                                                                                                    |                                               |                                    |                                                 |
| A request to add Lake Region Healthcare to Your Providers has been as the second second se | n sent and you will be notified once the requ | est is accepted.                   |                                                 |
| Beneficiary Ottertail-O's Providers                                                                                                    |                                               | + Ado                              | Provider or Facility for Beneficiary Ottertail- |
| Provider or Facility                                                                                                    | Status 🕤                                      | Privacy Preferences                |                                                 |
| Lake Region Healthcare                                                                                                    | Pending                                       | Public - Public                    | Remove                                          |
| MN Department of Human Services - Otter Tail                                                                                                    | Approved                                      | Public - Public                    | Remove                                          |
| Ms. Jody Lien CCM                                                                                                    | Approved                                      | Public - Public                    | Remove                                          |
|                                                                                                    |                                               |                                    |                                                 |

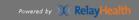

Help | Privacy | Terms of Use | Contact Us | © 1999-2016 RelayHealth

#### **HEALTH RECORDS:**

Click HEALTH RECORDS, then click on the desired section of Health Records. For example, click on MEDICATION & ALLERGIES to get the next screen.

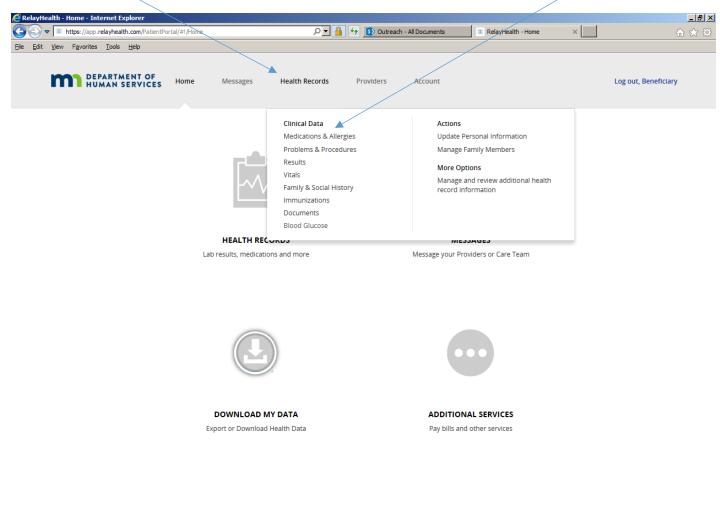

Rowared by DC Relay Heating

This screen shows how Medications and Allergies appear. Click ADD to enter new entries. Click on the other sections of HEALTH RECORDS to get similar views.

| Health - Health Records - In                    |                                                   |                        |                            |                                  |                             |
|-------------------------------------------------|---------------------------------------------------|------------------------|----------------------------|----------------------------------|-----------------------------|
| 🗢 🔍 https://app.relayhealth                     | n.com/PatientPortal/HealthRecords#!/HealthRecords | View/Medication: 🔎 🗾 🗲 | S Outreach - All Documents | 📃 🔍 RelayHealth - Health Records | ×                           |
| t <u>V</u> iew F <u>a</u> vorites <u>T</u> ools | Help                                              |                        |                            |                                  |                             |
| DEPARTM<br>HUMAN S                              | ENT OF<br>ERVICES Home Messages                   | Health Records         | Providers Account          |                                  | Log out, Beneficiary        |
| Beneficiary Ottertail                           | -0 -                                              |                        |                            |                                  | Print Health Records        |
| Medications                                     | +                                                 |                        |                            | Curr                             | rent medications only + Add |
| Drug *                                          | Directions                                        |                        | Last Mo                    | dified Date ≑ Status ≑           | Source ¢                    |
| Aspirin Adult Low Stre                          | ngth(Aspirin)                                     |                        | Mar 30, 2                  | 2017 Taking                      | Patient                     |
| Oral Tablet Chewable 81                         | MG                                                |                        |                            |                                  |                             |
|                                                 |                                                   |                        |                            |                                  |                             |
| Allergies - Medicatio                           | n                                                 |                        |                            |                                  | + Add                       |
| Allergy                                         | Reactions                                         |                        | First Occ                  | currence Status                  | Source                      |
| No allergies specified. Yo                      | u may confirm this Patient has no known me        | dication allergies     |                            |                                  |                             |
|                                                 | ental or Food                                     |                        |                            |                                  | + Add                       |
| Allergies - Environm                            |                                                   |                        |                            |                                  |                             |

No allergies specified. You may confirm this Patient has no known environmental or food allergies

| Powered by ) Relay Health                                            |
|----------------------------------------------------------------------|
|                                                                      |
| Help   Privacy   Terms of Use   Contact Us   © 1999-2016 RelayHealth |
|                                                                      |

Click DOCUMENTS to get the next screen.

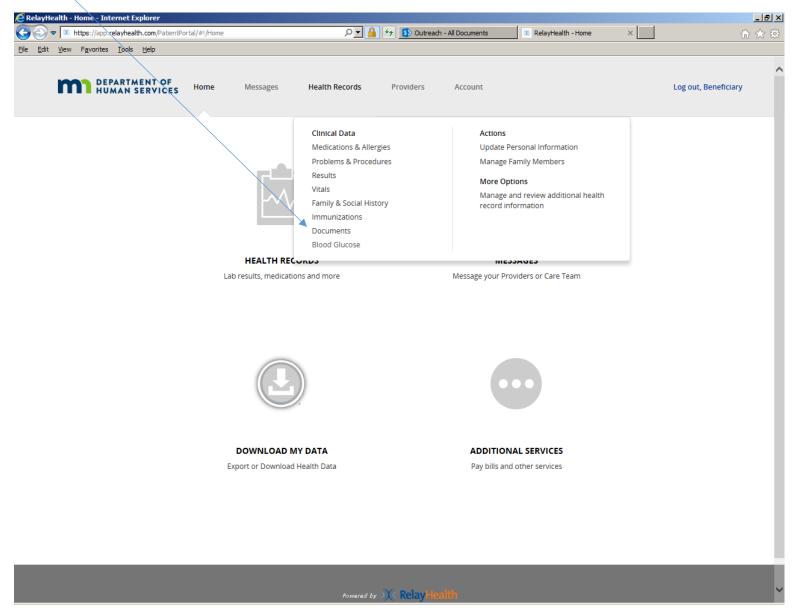

This is a list DOCUMENTS. The first example shown (DHS Profile Page) will be loaded automatically by the Department of Human Services. Other documents can be added (uploaded) by Beneficiaries. Click on VIEW within the dropdown box to view the document.

| iealth - Health Records - Internet Explor                                                                                                    | rer /                    |                                |                       |                           |                  |                          |
|----------------------------------------------------------------------------------------------------|--------------------------|--------------------------------|-----------------------|---------------------------|------------------|--------------------------|
| https://app.relayhealth.com/PatientPotentPote | ortal/HealthRecords#!/He | althRecords/View/Documents 🔎 🚽 | 🖌 🔒 😽 💓 RelayHea      | alth - Health Records 🛛 🖌 |                  |                          |
| DEPARTMENT OF<br>HUMAN SERVICES                                                                                                    | Home Mes                 | ssages Health Records          | s Providers           | Account                   |                  | Log out, Benefic         |
| 🛓 Beneficiary Ottertail-O 👻                                                                                                    |                          |                                |                       |                           |                  | 🖨 Print Health Reco      |
| Health Record Documents                                                                                                    |                          |                                |                       |                           |                  | + /                      |
| Date filter: Select Option                                                                                                    | ~                        |                                |                       |                           |                  |                          |
| Document \$                                                                                                    |                          |                                | Source 🗢              |                           | Date Processed + | Service Date 🗢           |
| Care Summary Document                                                                                                    |                          |                                | Beneficiary Ottertail | -0 0                      | May 1, 2017      |                          |
| % SAMPLE PnR Profile Page 3-22-17.pdf                                                                                                    |                          |                                | ,                     |                           | 9:22 AM UTC-6    | <ul> <li>View</li> </ul> |
|                                                                                                    |                          |                                | Beneficiary Ottertail | -0                        | Mar 31, 2017     |                          |
| Care Summary Document                                                                                                    |                          |                                | beneficiary becertain |                           |                  |                          |
| Care Summary Document<br>& Advanced Directive sample form.pdf                                                                                                    |                          |                                | beneficiary otter an  |                           | 7:44 AM UTC-6    | 🕹 Download               |
|                                                                                                    |                          |                                | Beneficiary Ottertail |                           |                  | Send                     |

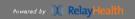

Help | Privacy | Terms of Use | Contact Us | © 1999-2016 RelayHealth

#### This is a sample of the new DHS Profile page.

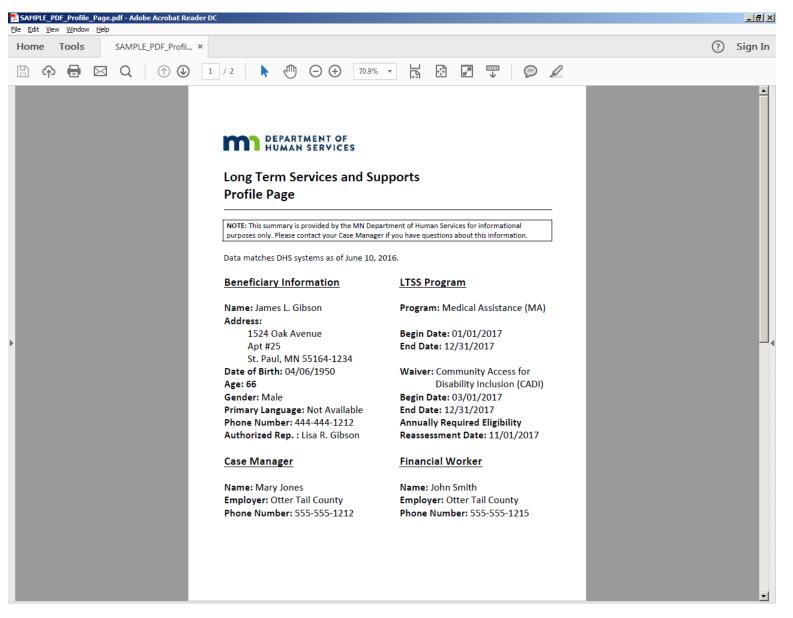

Click on the dropdown box to see the functions available for the document. For example, click DOWNLOAD to save a copy of the document to the Beneficiary's computer.

| lit <u>V</u> iew F <u>a</u> vorites <u>T</u> ools <u>H</u> elp    |                                  |                       |                        |
|-------------------------------------------------------------------|----------------------------------|-----------------------|------------------------|
| DEPARTMENT OF<br>HUMAN SERVICES Home Message                      | Health Records Providers Account |                       | Log out, Beneficiary   |
| La Beneficiary Ottertail-O                                        |                                  |                       | 🖶 Print Health Records |
| Health Record Documents                                           |                                  |                       | + Add                  |
| Date filter: Select Option                                        |                                  |                       |                        |
| Document \$                                                       | Source ¢                         | Date Processed 🚽 🦷 Se | ervice Date 🗢          |
| Care Summary Document                                             | Beneficiary Ottertail-O          | Mar 31, 2017          | •                      |
| ${\small \circledast EWS ervice Agreement Letters Recipient.pdf}$ |                                  | 7:30 AM UTC-6         |                        |
| Care Summary Document                                             | Beneficiary Ottertail-O          | Mar 31, 2017          | v                      |
| & Long Term Services and Supports Profile Page JamesLGibson.pdf   |                                  | 7:28 AM UTC-6 👁 View  |                        |
|                                                                   |                                  | 🕹 Down                | nload                  |
|                                                                   |                                  |                       |                        |

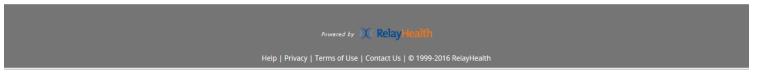

Documents can be sorted in ascending or descending order in different ways by clicking on the desired column header in the list. In this example, all documents were added (uploaded) by the Beneficiary, as shown in SOURCE. Documents added by DHS and other Provider organizations are identified accordingly.

| 🙋 RelayHealth - Health Records - Internet Explorer                                       |                                          |                                    |                        |
|------------------------------------------------------------------------------------------|------------------------------------------|------------------------------------|------------------------|
| C . M https://app.relayhealth.com/PatientPortal/HealthRecords#!/HealthRecords/View/Docum | nents 🔎 🔽 🐴 🍫 🚺 Outreach - All Documents | 🕺 RelayHealth - Health Records 🛛 🗙 | h ★ ‡                  |
| <u>Fi</u> le <u>E</u> dit <u>Vi</u> ew F <u>a</u> vorites <u>I</u> ools <u>H</u> elp     |                                          |                                    |                        |
| DEPARTMENT OF<br>HUMAN SERVICES Home Messages Healt                                      | h Records Providers Account              |                                    | Log out, Beneficiary   |
| 🛓 Beneficiary Ottertail-O 👻                                                              |                                          |                                    | A Print Health Records |
| Health Record Documents                                                                  |                                          |                                    | + Add                  |
| Date filter: Select Option                                                               |                                          |                                    |                        |
| Document \$                                                                              | Source \$                                | Date Processed 🚽 Service           | e Date ≑               |
| Care Summary Document                                                                    | Beneficiary Ottertail-O                  | Mar 31, 2017                       | *                      |
| % EWServiceAgreementLettersRecipient.pdf                                                 |                                          | 7:30 AM UTC-6                      |                        |
| Care Summary Document                                                                    | Beneficiary Ottertail-O                  | Mar 31, 2017                       | Ŧ                      |
| $\$ Long Term Services and Supports Profile Page James<br>LGibson.pdf                    |                                          | 7:28 AM UTC-6                      |                        |
|                                                                                          |                                          |                                    |                        |

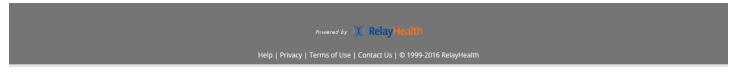

To add a document, click ADD to get the next screen.

| https://app.relayhealth.com/PatientPortal/HealthRecords#1/HealthRecords/View/Do | ocuments O 🖸 🔒 🍫 💽 Outreach - All Documents | 🕺 RelayHealth - Health Records 🛛 🗙 |                      |
|---------------------------------------------------------------------------------|---------------------------------------------|------------------------------------|----------------------|
| t <u>V</u> iew F <u>a</u> vorites <u>T</u> ools <u>H</u> elp                    |                                             |                                    |                      |
| DEPARTMENT OF<br>HUMAN SERVICES Home Messages He                                | ealth Records Providers Account             |                                    | Log out, Beneficia   |
|                                                                                 |                                             |                                    |                      |
| 🌡 Beneficiary Ottertail-O 👻                                                     |                                             |                                    | Print Health Records |
| Health Record Documents                                                         |                                             |                                    | + Ad                 |
| Date filter: Select Option                                                      |                                             |                                    |                      |
| Document \$                                                                     | Source \$                                   | Date Processed 😽 Servi             | ce Date ≑            |
| Care Summary Document                                                           | Beneficiary Ottertail-O                     | Mar 31, 2017                       | -                    |
| ${\rm \ref{schurch} EWS ervice Agreement Letters Recipient.pdf}$                |                                             | 7:30 AM UTC-6                      |                      |
| Care Summary Document                                                           | Beneficiary Ottertail-O                     | Mar 31, 2017                       | -                    |

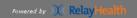

Help | Privacy | Terms of Use | Contact Us | © 1999-2016 RelayHealth

Adding (uploading) a Document – continued:

- 1. DOCUMENT NAME: click BROWSE to identify the document to be added from your computer.
- 2. DATE OF SERVICE: this is optional.
- 3. DOCUMENT TYPE: Select from the dropdown list.
- 4. COMMENTS: this is optional.
- 5. Click SAVE.

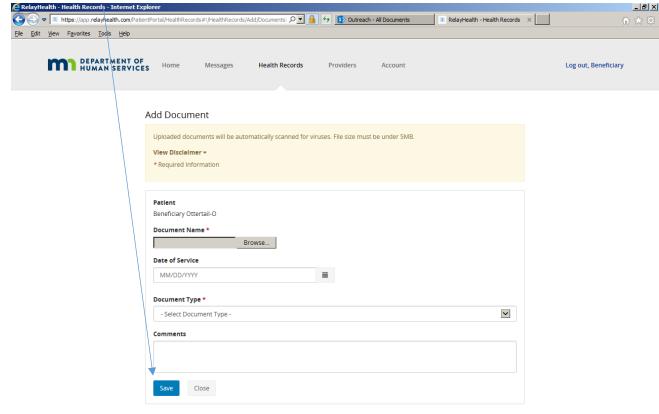

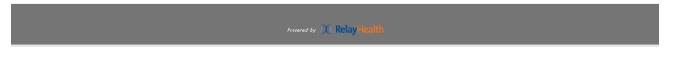

The new document now appears on the list, along with a confirmation that the document was added.

| https://app.relayhealth.com/PatientPortal/                                                                            | ricala incecor as#:/ricala incecor as/vie |                |                            | 🕺 RelayHealth - Health Reco                 |                 |               |
|----------------------------------------------------------------------------------------------------|-------------------------------------------|----------------|----------------------------|---------------------------------------------|-----------------|---------------|
| : <u>V</u> iew F <u>a</u> vorites <u>T</u> ools <u>H</u> elp                                                          |                                           |                |                            |                                             |                 |               |
| DEPARTMENT OF<br>HUMAN SERVICES                                                                                       | lome Messages                             | Health Records | Providers Account          |                                             | Log out,        | Beneficiary   |
| 🛓 Beneficiary Ottertail-Ø 👻                                                                                           |                                           |                |                            |                                             | 🖨 Print He      | ealth Records |
| You have successfully added Advance                                                                                   | ad Diractiva cample form odf              |                |                            |                                             |                 |               |
| • Four have successivily added Advant                                                                                 | ed birective sample form.pdf.             |                |                            |                                             |                 |               |
| Health Record Documents                                                                                               | ed Directive sample form.pdf.             |                |                            |                                             |                 | + Add         |
| Health Record Documents                                                                                               |                                           |                |                            |                                             |                 | + Add         |
| Health Record Documents                                                                                               |                                           | Sour           | ce ¢                       | Date Processed +                            | Service Date \$ | + Add         |
| Health Record Documents Date filter:                                                                                  |                                           |                | te¢<br>ficiary Ottertail-O | Date Processed <del>-</del><br>Mar 31, 2017 | Service Date \$ | + Add         |
| Health Record Documents Date filter: Select Option                                                                    |                                           |                |                            |                                             | Service Date \$ |               |
| Health Record Documents Date filter: Select Option Document  Care Summary Document                                    |                                           | Bene           |                            | Mar 31, 2017                                | Service Date \$ | ¥             |
| Health Record Documents Date filter: Select Option Document  Care Summary Document Advanced Directive sample form.pdf |                                           | Bene           | ficiary Ottertail-O        | Mar 31, 2017<br>7:44 AM UTC-6               | Service Date \$ |               |

Powered by X RelayHealth

Help | Privacy | Terms of Use | Contact Us | © 1999-2016 RelayHealth

Click PRINT HEALTH RECORDS to view the entire record.

| M https://app.relayhealth.com/PatientPort                    | tal/HealthRecords | #!/HealthRecords, | View/Documents 🔎 🔽 | 💾 🦘 🚺 Outreach       | 1 - All Documents | 🔍 RelayHealth - Health Recor | ds ×           |                   |
|--------------------------------------------------------------|-------------------|-------------------|--------------------|----------------------|-------------------|------------------------------|----------------|-------------------|
| t <u>V</u> iew F <u>a</u> vorites <u>T</u> ools <u>H</u> elp |                   |                   |                    |                      |                   |                              |                |                   |
| DEPARTMENT OF<br>HUMAN SERVICES                              | Home              | Messages          | Health Records     | Providers            | Account           |                              | Log c          | out, Beneficiary  |
|                                                              |                   |                   |                    |                      |                   |                              |                |                   |
| 🛔 Beneficiary Ottertail-O 👻                                  |                   |                   |                    |                      |                   |                              | 📥 Prir         | nt Health Records |
| Health Record Documents                                      |                   |                   |                    |                      |                   |                              |                | + Add             |
| Date filter: Select Option                                   | ~                 |                   |                    |                      |                   |                              |                |                   |
| Document 🗢                                                   |                   |                   |                    | Source 🗢             |                   | Date Processed 🗸             | Service Date 🗢 |                   |
| Care Summary Document                                        |                   |                   |                    | Beneficiary Ottertai | -0                | Mar 31, 2017                 |                | *                 |
| N Advanced Directive sample form.pdf                         |                   |                   |                    |                      |                   | 7:44 AM UTC-6                |                |                   |
| Care Summary Document                                        |                   |                   |                    | Beneficiary Ottertai | -0                | Mar 31, 2017                 |                | •                 |
| SEWServiceAgreementLettersRecipient.pdf                      |                   |                   |                    |                      |                   | 7:30 AM UTC-6                |                |                   |
|                                                              |                   |                   |                    |                      |                   |                              |                |                   |

Powered by X RelayHealth

Help | Privacy | Terms of Use | Contact Us | © 1999-2016 RelayHealth

Page 1 of 4 pages of the complete record. Click PRINT if desired for a printed copy. Note HEALTH CONSIDERATIONS. In this example, LIVING WILL and ADVANCE DIRECTIVE are both yes. In this scenario, it is helpful if the Beneficiary also adds (uploads) these documents.

| RelayHealth - Patient Health Record - 1                                                                                                    | Internet Explorer                                                                                                    |                                                                                                    |  |
|----------------------------------------------------------------------------------------------------|----------------------------------------------------------------------------------------------------|----------------------------------------------------------------------------------------------------|--|
|                                                                                                    | atientPrintHealthRecord.aspx?ptid=114231307                                                                                                    |                                                                                                    |  |
|                                                                                                    | Print Close                                                                                                    |                                                                                                    |  |
|                                                                                                    |                                                                                                    | Page 1   2   3   4                                                                                                    |  |
|                                                                                                    |                                                                                                    |                                                                                                    |  |
| Beneficiary Ottertail-O - DOB J                                                                                                    | an 1, 1950 - Male                                                                                                    | Printed: Mar 31, 2017                                                                                                    |  |
| Personal Information                                                                                                    |                                                                                                    | Last Updated: Never                                                                                                    |  |
| Beneficiary Ottertail-O<br>1200 Lincoin Avenue<br>Fergus Falls, Minnesota, 56537<br>United States<br>Home: 952-486-1201<br>Mobile:<br>Fax:<br>Email: ottertail.o@gmail.com<br>Alternate Email: | Height:<br>Weight: (Ibs)<br>Administrative Sex: Male<br>Marital/Relationship Status:<br>Number of Children:<br>MRN:<br>Last Office Visit:<br>Last Office Visit: | Birth Date: Jan 1, 1950<br>Death Date:<br>Birth Place:<br>Race:<br>Ethnicity:<br>Former or Maiden Name:                                                                                               |  |
| Emergency Contact<br>Relationship:<br>Phone Numbers:                                                                                                    | Employer<br>Organization:<br>Occupation:<br>Work Phone Number:                                                                                                  | Health Considerations<br>Living Will: Yes<br>Advance Directive: Yes<br>Organ Donor Program: Unspecified<br>Religious Beliefs Influencing Medical Treatment:<br>Unspecified                            |  |
| Primary Health Plan<br>Not Available                                                                                                    | Previous Physicians<br>None Reported                                                                                                    |                                                                                                    |  |
| Medical Information                                                                                                    |                                                                                                    |                                                                                                    |  |
| Problems<br>Last updated: Never<br>None Reported                                                                                                    | Allergies<br>Last updated: Never<br>None Reported                                                                                                    | Immunizations<br>Last updated: Never<br>None Reported                                                                                                    |  |
| Medications<br>Last updated: Mar 30, 2017<br>Aspirin Adult Low Strength - Oral Tablet C                                                                                                    | thewable 81 MG                                                                                                    | Family Health History<br>Last updated: Never<br>None Reported                                                                                                    |  |
| Surgeries, Procedures, Tests<br>Last updated: Never<br>None Reported<br>0                                                                                                    |                                                                                                    | Health Record Files<br>Last updated: Mar 31, 2017<br>Long Term Services and Supports Profile<br>Page_JamesLGibson.pdf<br>EWServiceAgreementLettersRecipient.pdf<br>Advanced Directive sample form.pdf |  |
|                                                                                                    |                                                                                                    | Personal Information Files<br>Last updated: Never<br>None Reported                                                                                                    |  |
| Health Habits                                                                                                    |                                                                                                    | Last Updated: Never                                                                                                    |  |

To update personal information (for example Living Will and Advanced Directive), click on HEALTH RECORDS, then click UPDATE PERSONAL INFORMATION.

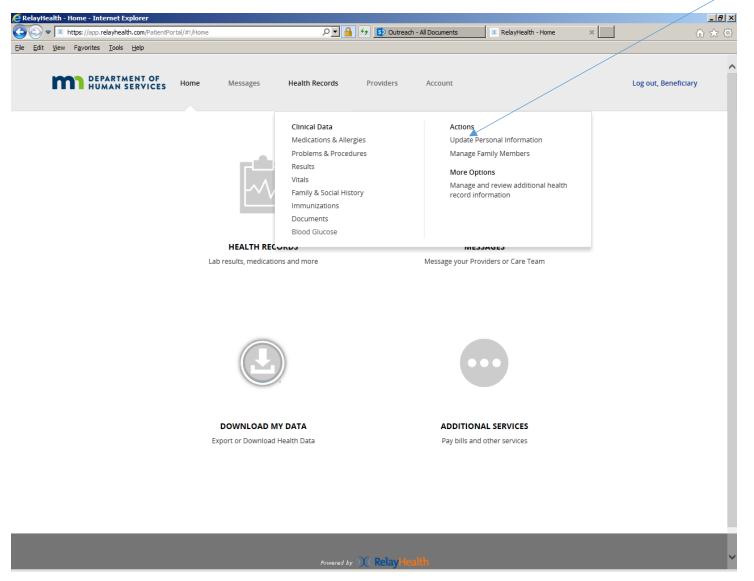

Click on the desired section to add or edit information. Continuing the example from above, click on HEALTH CONSIDERATIONS to update Living Will and/or Advance Directive. Do not update name, address, zip code, date of birth, or gender ("Administrative Sex"). If these items need to be changed, please contact your Otter Tail County Case Manager.

|                                                                |                                         | ecords/Edit/PersonalInfi 🔎 🚽 👍 🚯 Outreach - All Documents                                                                                         | 🗰 RelayHealth - Health Records 🗙 | ଳ ସ |
|----------------------------------------------------------------|-----------------------------------------|----------------------------------------------------------------------------------------------------|----------------------------------|-----|
| dit <u>V</u> iew F <u>a</u> vorites <u>T</u> ools <u>H</u> elp |                                         |                                                                                                    |                                  |     |
|                                                                |                                         |                                                                                                    |                                  |     |
|                                                                | HUMAN S                                 | ENT OF Home Messages Health Records Providers Account                                                                                             | Log out, Beneficiary             |     |
|                                                                | 🌡 Beneficiary Ottertal                  |                                                                                                    |                                  |     |
|                                                                | <ul> <li>Denerotary Ottertar</li> </ul> | Enter/Modify Your Personal Information                                                                                                    |                                  |     |
|                                                                |                                         | * Regulard Information                                                                                                    |                                  |     |
|                                                                |                                         | Polingian misu in the inclusion                                                                                                    |                                  |     |
|                                                                |                                         | Personal Information                                                                                                    |                                  |     |
|                                                                |                                         | Title                                                                                                    |                                  |     |
|                                                                |                                         | -Select Title-                                                                                                    |                                  |     |
|                                                                |                                         | First Name * Beneficiary                                                                                                    |                                  |     |
|                                                                |                                         | Middle Name                                                                                                    |                                  |     |
|                                                                |                                         |                                                                                                    |                                  |     |
|                                                                |                                         | Last Name *                                                                                                    |                                  |     |
|                                                                |                                         | Otertal-O                                                                                                    |                                  |     |
|                                                                |                                         | Former / Birth Name                                                                                                    |                                  |     |
|                                                                |                                         | Date of Birth *                                                                                                    |                                  |     |
|                                                                |                                         | jansary V 1 V 1950 V                                                                                                    |                                  |     |
|                                                                |                                         | Date of Death                                                                                                    |                                  |     |
|                                                                |                                         | Month Day M Year M                                                                                                    |                                  |     |
|                                                                |                                         | Administrative Sex *                                                                                                    |                                  |     |
|                                                                |                                         | Male 💌                                                                                                    |                                  |     |
|                                                                |                                         | Gender Identity i                                                                                                    |                                  |     |
|                                                                |                                         | Height Weight                                                                                                    |                                  |     |
|                                                                |                                         | Height         Weight           fL         in.         IDs.                                                                                       |                                  |     |
|                                                                |                                         | Preferred Language                                                                                                    |                                  |     |
|                                                                |                                         | -Select Language-                                                                                                    |                                  |     |
|                                                                |                                         | Decline to answer Race                                                                                                    |                                  |     |
|                                                                |                                         | -Select Race-                                                                                                    |                                  |     |
|                                                                |                                         | Decline to answer                                                                                                    |                                  |     |
|                                                                |                                         | Ethnicity<br>-Salaxt Ethnichy-                                                                                                    |                                  |     |
|                                                                |                                         | Decline to answer                                                                                                    |                                  |     |
|                                                                |                                         | This information will only be used for clinical purposes. Ethnicity can be linked to drug interactions and predisposition to certain<br>diseases. |                                  |     |
|                                                                |                                         | Marital/Itelationship Status                                                                                                    |                                  |     |
|                                                                |                                         | -Seriect Status-                                                                                                    |                                  |     |
|                                                                |                                         | Number of Children                                                                                                    |                                  |     |
|                                                                |                                         |                                                                                                    |                                  |     |
|                                                                |                                         | Place of Birth                                                                                                    |                                  |     |
|                                                                |                                         |                                                                                                    |                                  |     |
|                                                                |                                         | Save Cancal                                                                                                    |                                  |     |
|                                                                |                                         | Contact                                                                                                    |                                  |     |
|                                                                |                                         | Emergency Contact                                                                                                    |                                  |     |
|                                                                |                                         | Current Care Provider                                                                                                    |                                  |     |
|                                                                |                                         | Previous Providers                                                                                                    |                                  |     |
|                                                                |                                         | Health Insurance and Guarantor                                                                                                    |                                  |     |
|                                                                |                                         | Employment                                                                                                    |                                  |     |

Update HEALTH CONSIDERATIONS below.

| 🔁 🗢 https://app.relayhealth.com/Patie | mPortal/HealthRecords#1/HealthRecords/Edit/PersonalInfi 🔎 🗧 😚 🚯 Outreach - All Documents 📧 RelayHealth - Health Records 🗴 | <u>ት</u> የ           |
|---------------------------------------|----------------------------------------------------------------------------------------------------|----------------------|
| Edit View Favorites Tools Help        |                                                                                                    |                      |
|                                       |                                                                                                    |                      |
| DEPARTMENT OF<br>HUMAN SERVICE        | S Home Messages Health Records Providers Account                                                                          | Log out, Beneficlary |
|                                       |                                                                                                    |                      |
| 🛔 Beneficiary Ottertail-O 👻           |                                                                                                    |                      |
|                                       | Enter/Modify Your Personal Information                                                                                    |                      |
|                                       | * Required Information                                                                                                    |                      |
|                                       |                                                                                                    |                      |
|                                       | Personal Information                                                                                                    |                      |
|                                       | Contact                                                                                                    |                      |
|                                       | Emergency Contact                                                                                                    |                      |
|                                       | Current Care Provider                                                                                                    |                      |
|                                       | Previous Providers                                                                                                    |                      |
|                                       | Health Insurance and Guarantor                                                                                            |                      |
|                                       | Employment                                                                                                    |                      |
|                                       | Health Considerations                                                                                                    |                      |
|                                       | This optional information may be useful to your doctor in determining appropriate health care for you.                    |                      |
|                                       | Do you have a living will?                                                                                                |                      |
|                                       | Yes O No O Unspecified                                                                                                    |                      |
|                                       | Do you have an Advance Healthcare Directive <ul> <li>Yes</li> <li>No</li> <li>Unspecified</li> </ul>                      |                      |
|                                       |                                                                                                    |                      |
|                                       | Are you part of an Organ Donor program?                                                                                   |                      |
|                                       | Do you have any personal or religious beliefs that could influence your health care?                                      |                      |
|                                       | ○ Yes ○ No ● Unspecified                                                                                                  |                      |
|                                       |                                                                                                    |                      |

Click ACCOUNT to get the next screen.

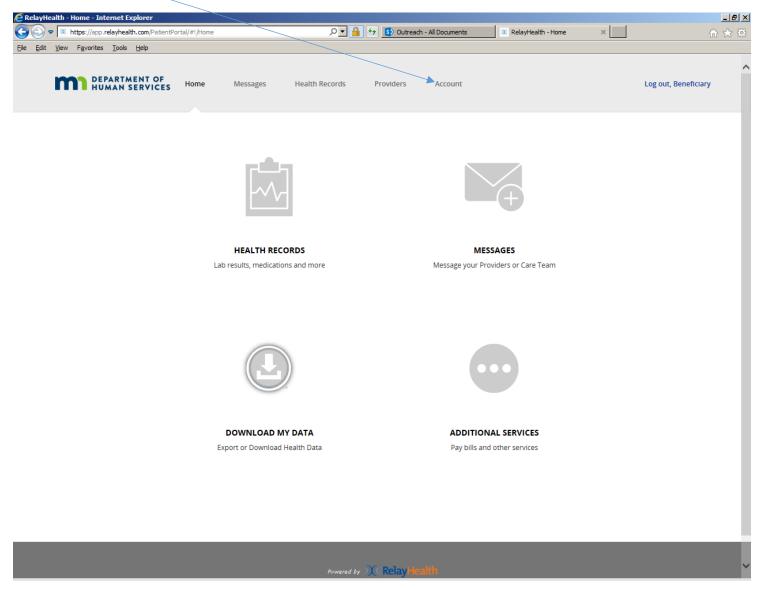

This screen provides the ability to update basic account information, including user ID, password and security questions, and language preference. Currently, only English and Spanish are options for language. Click EDIT and update as needed. Do not update address or date of birth; contact the Otter Tail County Case Manager if those items need to be changed.

| https://app.relayhealth.com/PatientPortal/Account |                                          | 🕶 🔒 🖘 🚯 Outreach -                       | Air Documents ( Keldyne | alth - Account X    |
|---------------------------------------------------|------------------------------------------|------------------------------------------|-------------------------|---------------------|
| Favorites Iools Help                              | ome Messages Health Reco                 | rds Providers                            | Account                 | Log out, Beneficiar |
| Account                                           |                                          |                                          |                         |                     |
| To update your health record, click the He        | lealth Records menu. To add family membe | rs to your account, go to the <b>P</b> i | roviders menu.          |                     |
| Account Information                               |                                          |                                          |                         |                     |
|                                                   |                                          |                                          |                         | Action              |
| User ID                                           | ottertail.o@gm                           | ail.com                                  |                         | Edit                |
| Password                                          | ******                                   | ******                                   |                         | Edit                |
| Security Questions                                |                                          |                                          |                         | Edit                |
| Address                                           | 1200 Lincoln Av<br>Fergus Falls, Mi      |                                          |                         | Edit                |
| Time Zone                                         | UTC-6                                    |                                          |                         | Edit                |
| Phone Numbers                                     | Home - 952-48                            | 5-1201                                   |                         | Edit                |
| Email Address                                     | ottertail.o@gm                           | ail.com                                  |                         | Edit                |
| Date of Birth                                     | Jan 1, 1950                              |                                          |                         | Edit                |
| Preferred Display Language                        | English                                  |                                          |                         | Edit                |
| Communication Preferences                         |                                          |                                          |                         |                     |
|                                                   |                                          |                                          |                         | Action              |
| Preferred Communication Method                    | Unspecified                              |                                          |                         | Edit                |
| Receive Broadcast Messages                        | Yes                                      |                                          |                         | Edit                |
| Pharmacies                                        |                                          |                                          |                         |                     |
|                                                   |                                          |                                          |                         | Action              |
| Preferred Pharmacy                                | No preferred p                           | harmacy specified                        |                         | Add                 |
| Alternate Pharmacy                                | No alternate pl                          | armacy specified                         |                         | Add                 |
|                                                   |                                          |                                          |                         |                     |

NOTE: For use of the DHS Personal Health Record from a smartphone or other mobile device - There is not an app for this – the system works in Safari (iPhone) or any other browser on the smartphone or mobile device. Navigation is different due to the smaller screen size on the smartphone or mobile device compared to a computer screen.

In the illustration below, the three lines in the upper right are known as the "Hamburger" menu. Click on it to get to the functions documented above, all of which work with a smartphone. When an item of Health Records is selected, you will be prompted to rotate the phone sideways for landscape view. Use the Hamburger menu to navigate to other pages/sections of the PHR website.

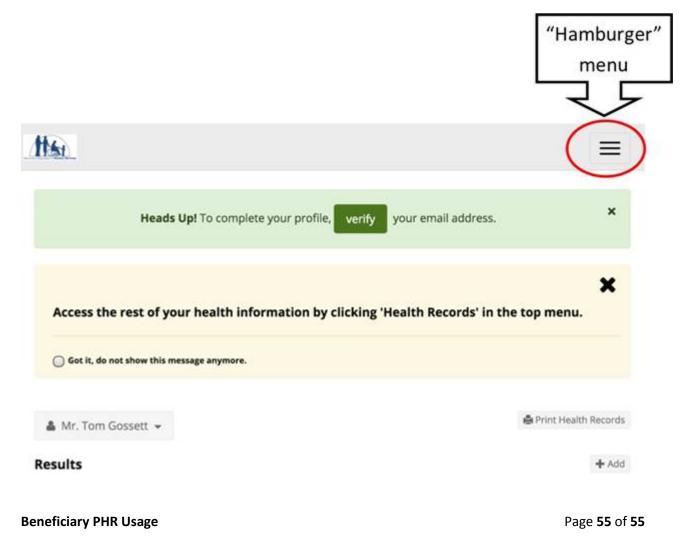